# **MONYACA9 BT module - モニャカナインBT module**

MONYACA9専用のBTモジュールです。

特徴

- ・コンフィグ書き換えで、こまかな動作設定ができます。
- ・SBC/AACに対応しています。 今どきのサブスクが気楽に使えるので消費が捗ります。
- ・技適取得済みモジュールのBM83SM1を使⽤してます。< ⼈によってはとても⼤事。
- ・DACは TDA1387(NOS)を2個採⽤しています
- その他、最新情報は以下のページを参照してください。
- https://www.telnet.jp/~mia/sb/

※基板レジスト色はロットにより変更になることがあります。 ※回路図はありません。基板の部品定数やパターンから読み取ってください。

### 免責事項

- 1)本基板は実験基板であり、親切なキットではありません。 技術サポート等は一切行いません。
- 2)基板の動作の完全性(安全性、動作性を含む)は一切保証されるものではありません。
- 3)本資料を参考に組み立て(部品調達を含む)が可能な方を対象としています。
- 4) 部品調達に関する質問に一切お答えはできません。
- 5)本基板使用に伴う事故等に関して、一切の責任は負いません。自己責任でお願いします。
- 6)本基板の著作権は放棄していません。 同一のアートワークでの販売は禁止します。

### **⻩⾊の部品は付属しています。**

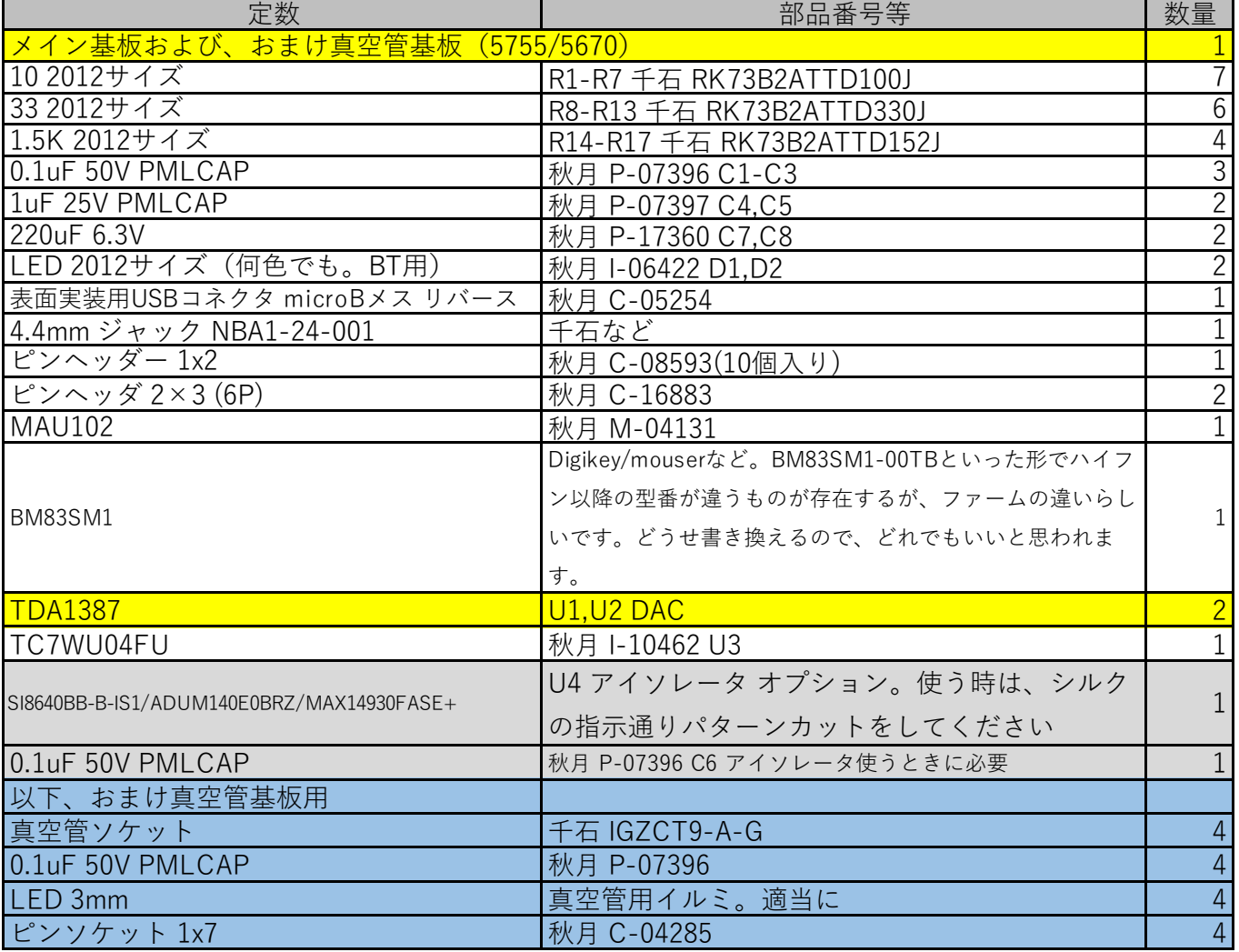

免責事項

1)本基板は実験基板であり、親切なキットではありません。 技術サポート等は一切行いません。

- 2)基板の動作の完全性(安全性、動作性を含む)は一切保証されるものではありません。
- 3)本資料を参考に組み立て(部品調達を含む)が可能な方を対象としています。
- $4)$ 部品調達に関する質問に一切お答えはできません。
- 5)本基板使用に伴う事故等に関して、一切の責任は負いません。自己責任でお願いします。
- 6)本基板の著作権は放棄していません。 同一のアートワークでの販売は禁止します。

・組み⽴てについて

MAU102の実装について

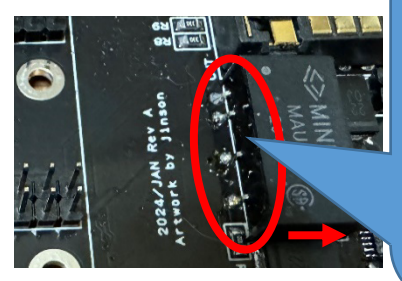

MAU102は、赤丸のシルク部分より右側(矢印方向)になるよう に設置してください。本体側のDCDCとのクリアランスが確保で きなくなります。 また基板から浮かないようにつけてください。本体側のプレ ヒート抵抗と干渉します。足の曲げ方で本体が浮きがちなので ご注意を

LED (D1,D2) は、最後に取り付けて下さい。BM83実装時邪魔になります。

・ファームウェアの焼き⽅

※注意!USBケーブルから5Vを供給するようにしてありますから、BTモジュールが載った基板単体で USBケーブルを接続してください! 動作にはファームを書き込む必要があります。以下のページより、ツールをダウンロードしてください https://www.microchip.com/en-us/product/BM83 **Embedded Software->IS2083 Turnkey Software and Tools** よりダウンロードしてください。

https://ww1.microchip.com/downloads/en/DeviceDoc/IS2083Turnkey1.2.4.zip

ダウンロードしたアーカイブを解凍し、⽇本語パス名を含まない場所にコピーしてください。

\IS2083 Turnkey\_1.2.4\Tools\Config Tool\is208x\_config\_gui\_tool v1.3.23.exe を起動します。このツールを使って、設定を⾏っていきます。 橙は設定項目、赤は項目変更後の次画面への遷移指示です。

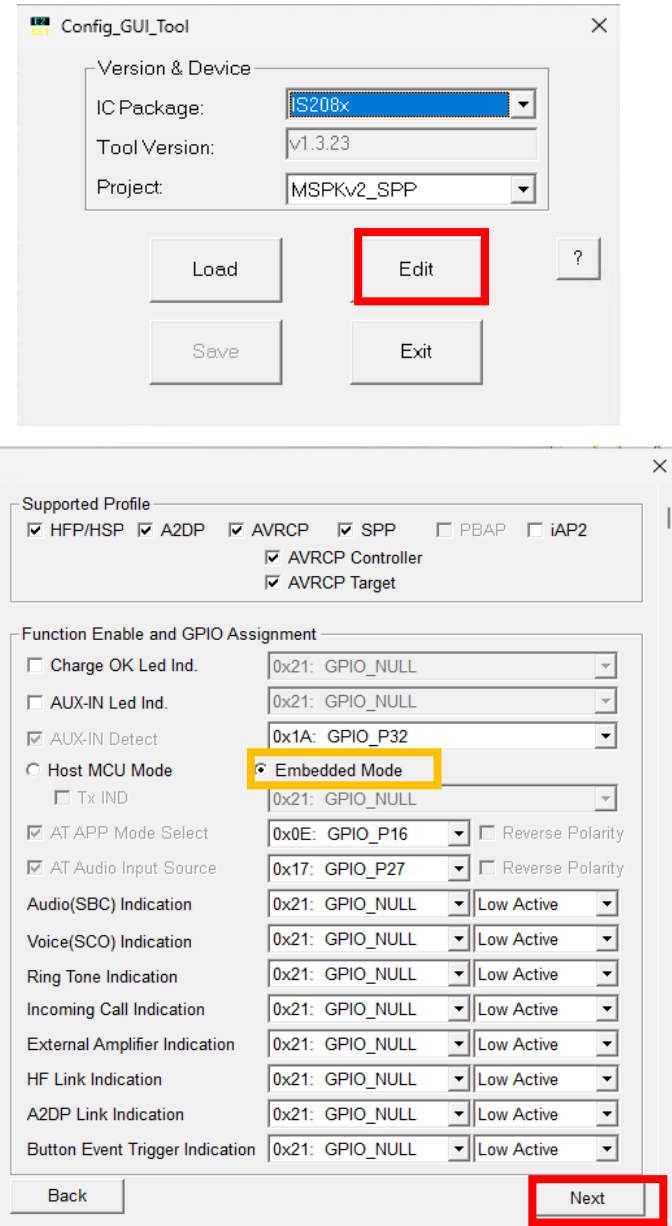

#### **MONYACA9 BT module - モニャカナインBT module 2024/1/11版** PMU Setup | CODEC Setup | iAP2 Setup | BLE Setup | MSPK Setup | User Define | DSP Feature Setup Sys. Setup1 Sys. Setup2 Sys. Setup3 | LED Setup1 | LED Setup2 | LED Setup3 | Tone Setup | Button Setup Power Switch Setting C Power ON Directly Help --- Power Switch Type C MFB Power ON/OFF C Power ON by UART Cmd PMU Setup | CODEC Setup | iAP2 Setup | BLE Setup | MSPK Setup | User Define | DSP Feature Setup Sys. Setup1 Sys. Setup2 | Sys. Setup3 | LED Setup1 | LED Setup2 | LED Setup3 | Tone Setup | Button Setup Name Frag Segment-О MCHP BM83 Help --- Device Name (Current: 9 Char, Total: 64 Char) お好きなBTの接続名に変更スライダーを Misc Option 使ってスクロー Fnable  $\blacktriangledown$ --- Enable Inquiry Scan In Standby Help ルして次の設定  $\overline{\phantom{0}}$ Enable --- Enable Power On Enter Pairing 項目を表示して Disable  $\overline{\phantom{a}}$ --- Suspend Stream When SCO Estabblished  $\overline{\phantom{0}}$ 0x28:HiFi Audio Device ください --- BT Class of Device Enable  $\blacktriangledown$ --- Report Battery Status to Smart Phone

Single-Link

Disable

**Disable** 

--- Link Application

--- Always Answer Incoming Call

 $\overline{\phantom{0}}$ 

 $\overline{\phantom{0}}$ 

۳

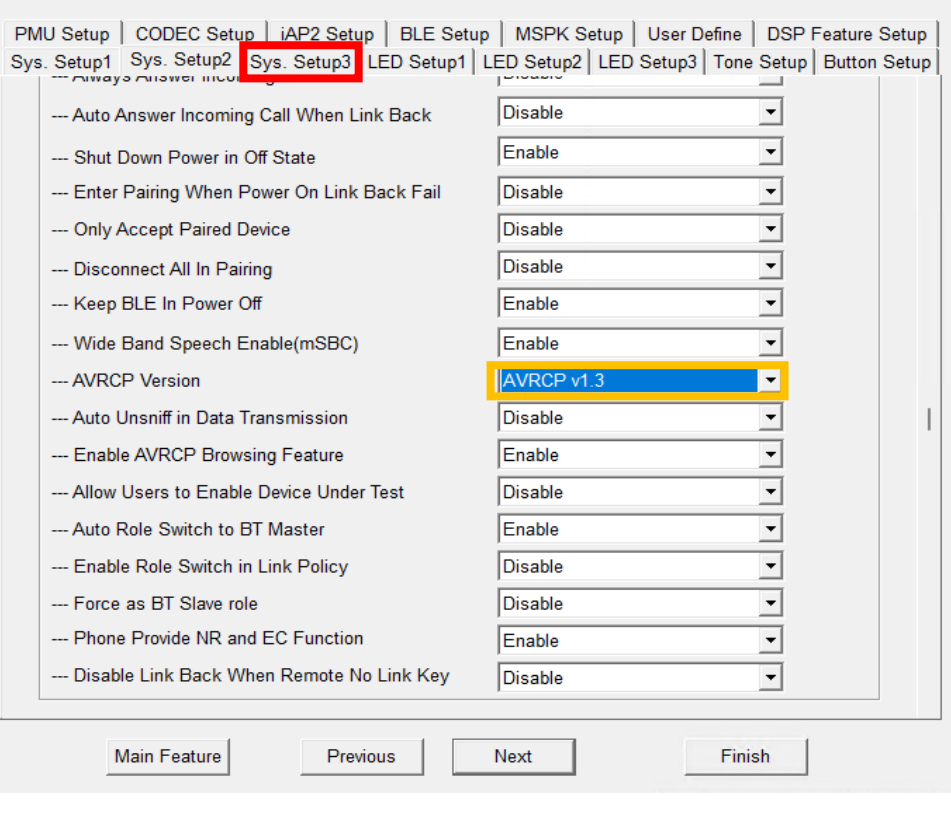

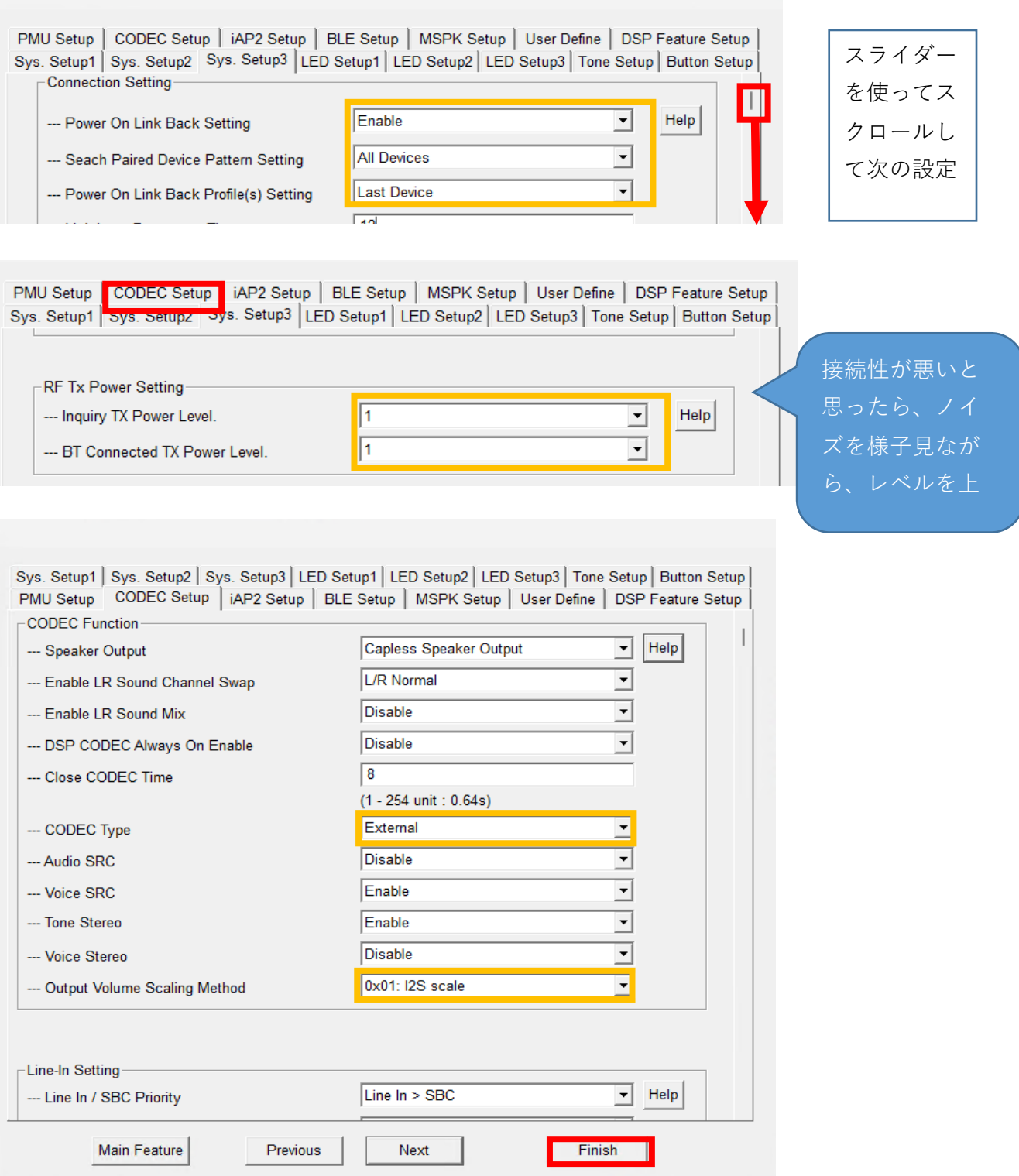

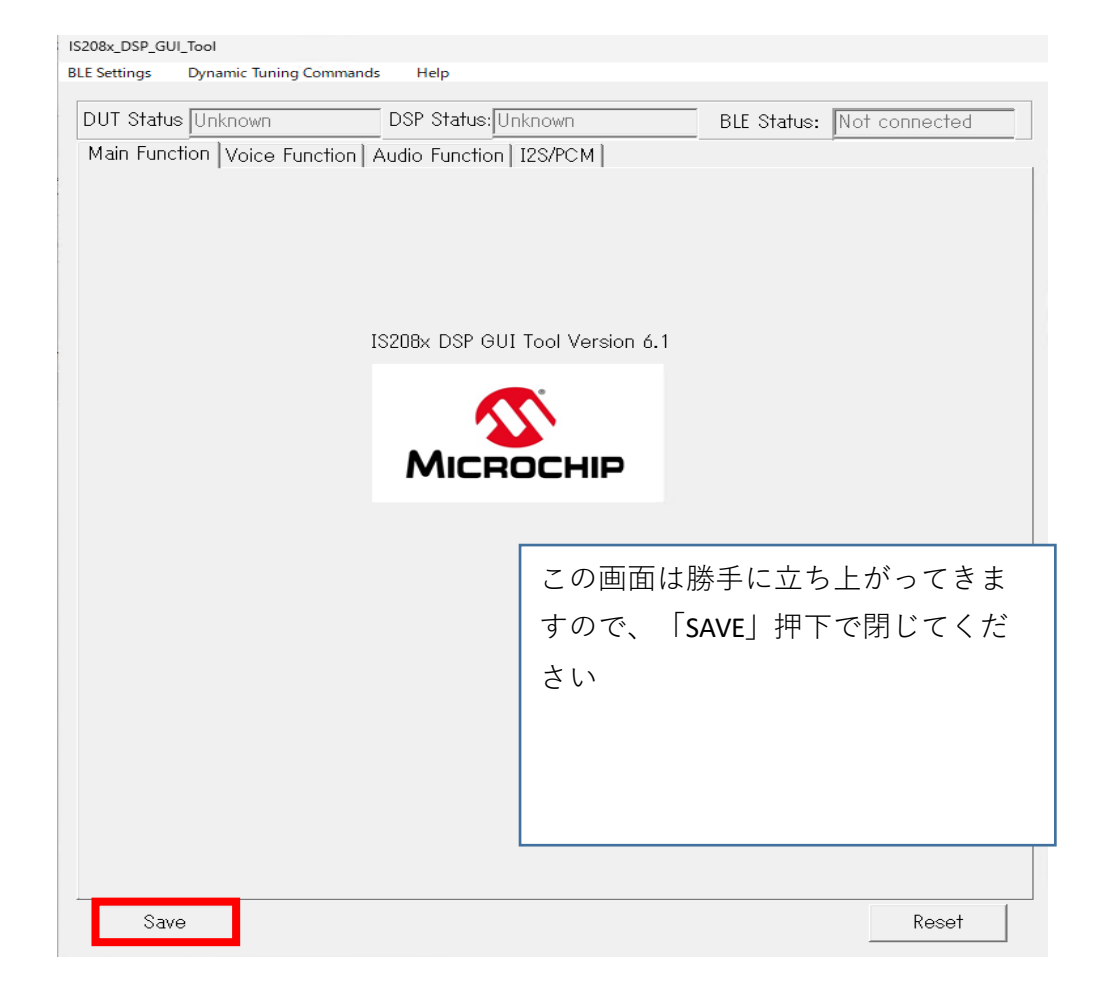

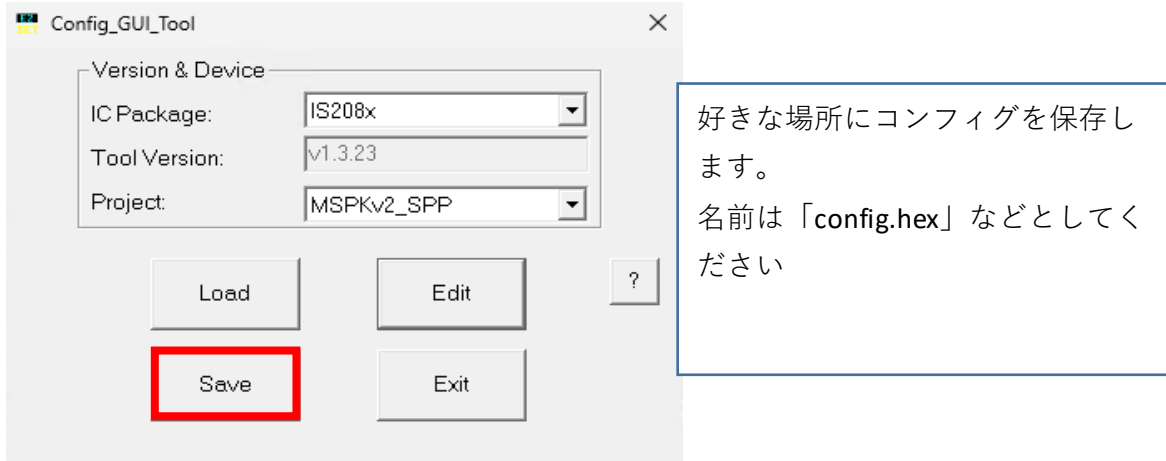

\IS2083 Turnkey\_1.2.4\Tools\isupdate\isupdate.exe を起動します。

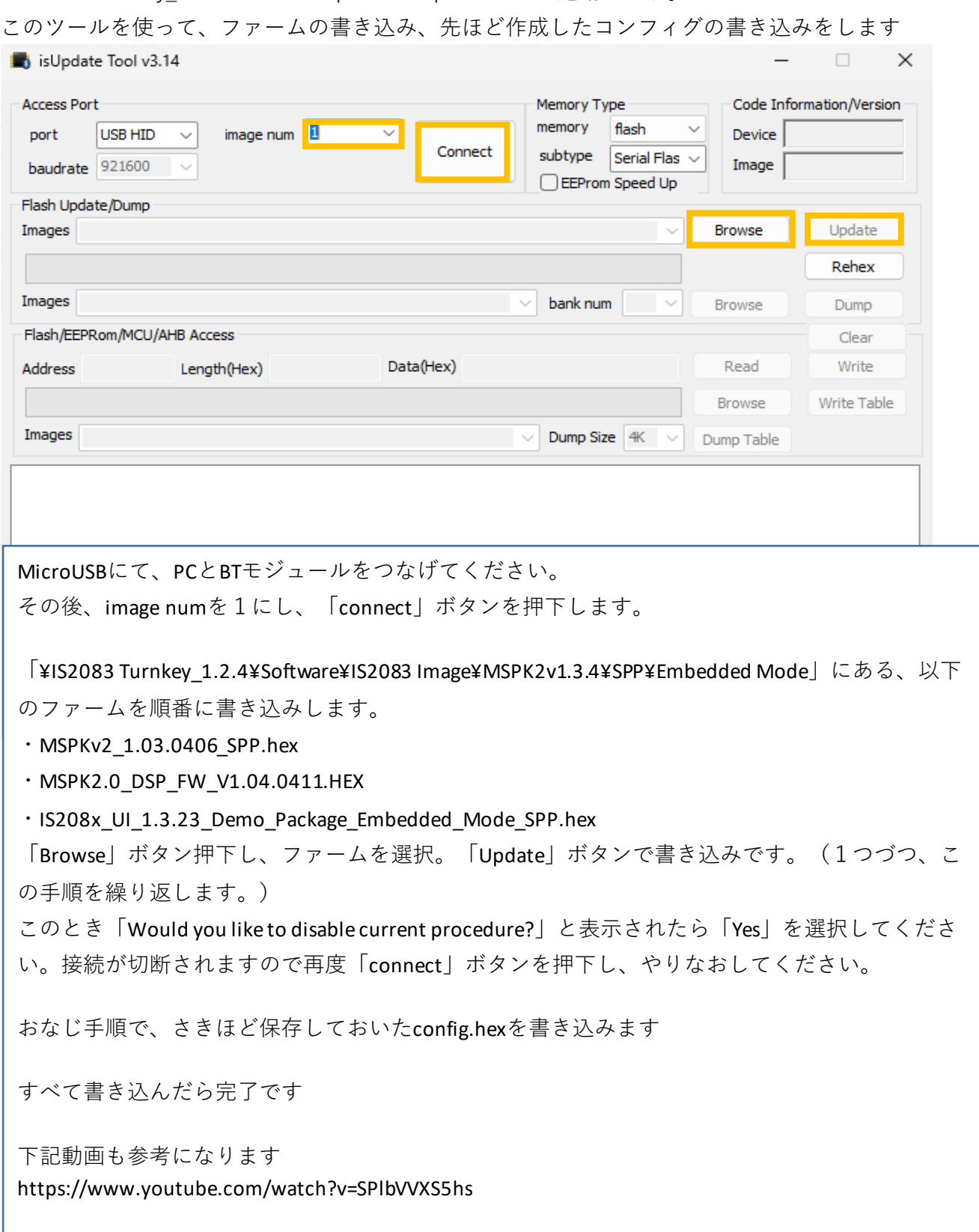

付録 シルク図

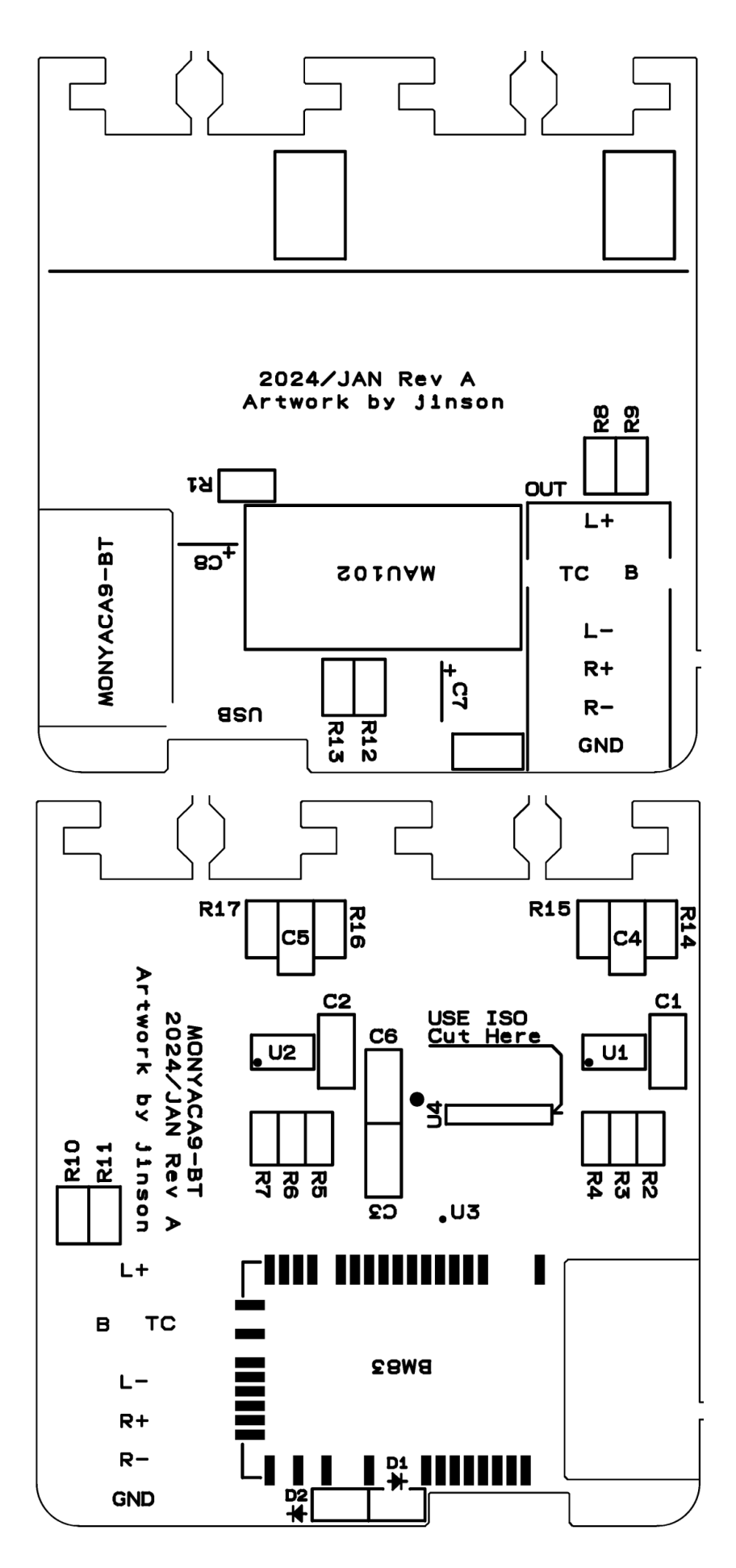